# **XPS 13 9300**

Configuración y especificaciones

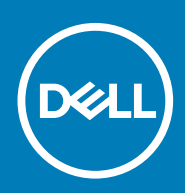

### Notas, precauciones y advertencias

**NOTA: Una NOTA indica información importante que le ayuda a hacer un mejor uso de su producto.**

**PRECAUCIÓN: Una ADVERTENCIA indica un potencial daño al hardware o pérdida de datos y le informa cómo evitar el problema.**

**AVISO: Una señal de PRECAUCIÓN indica la posibilidad de sufrir daño a la propiedad, heridas personales o la muerte.**

**© 2019 Dell Inc. o sus filiales. Todos los derechos reservados.** Dell, EMC y otras marcas comerciales son marcas comerciales de Dell Inc. o sus filiales. Es posible que otras marcas comerciales sean marcas comerciales de sus respectivos propietarios.

2019 - 12

# Tabla de contenido

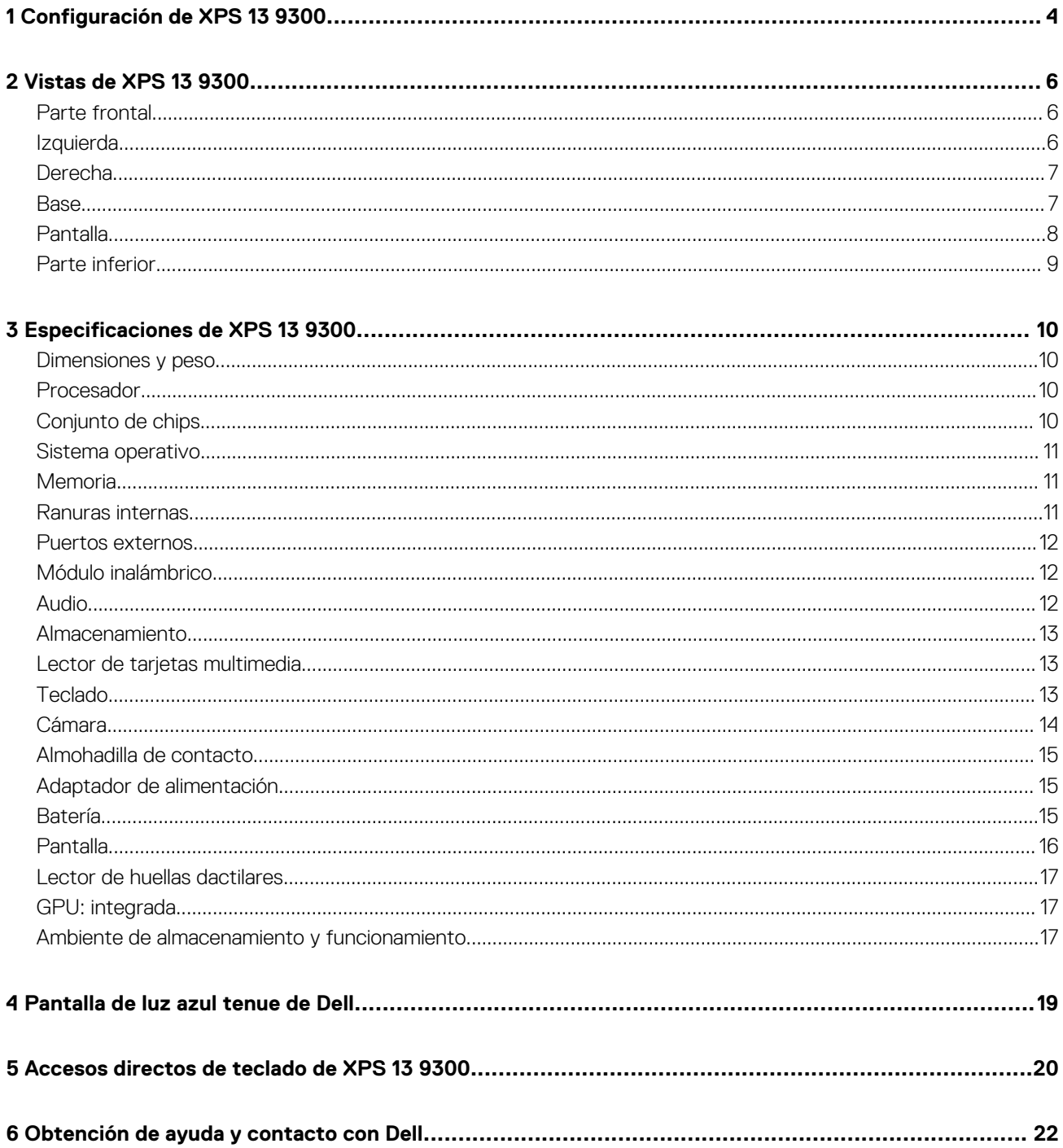

# **Configuración de XPS 13 9300**

<span id="page-3-0"></span>**NOTA: Las imágenes en este documento pueden ser diferentes de la computadora en función de la configuración que haya solicitado.**

1. Conecte el adaptador de alimentación a una fuente de alimentación y al puerto Thunderbolt 3 (USB de tipo C) con Power Delivery. A continuación, presione el botón de encendido en la computadora.

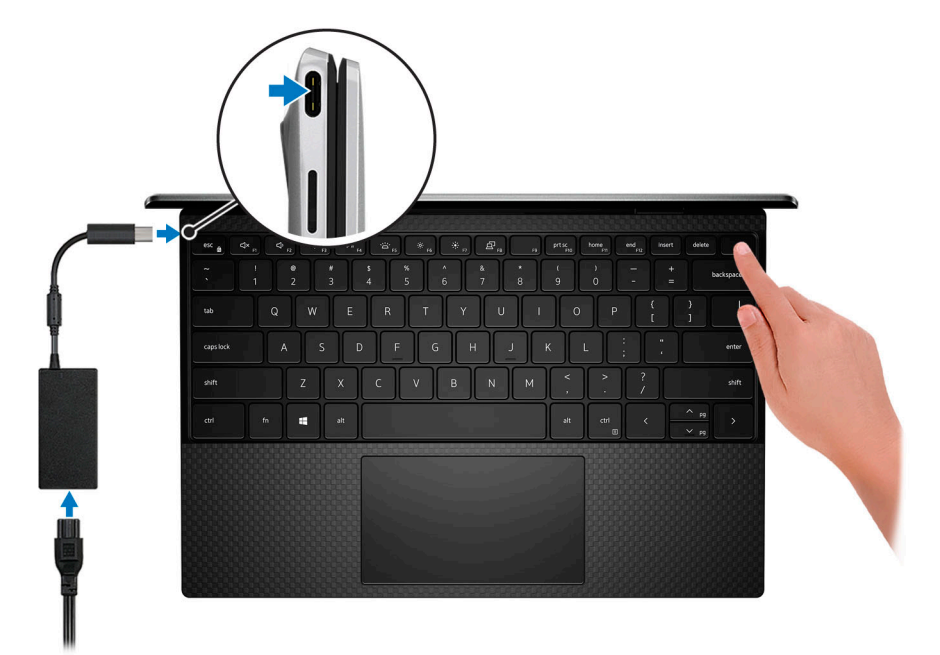

**NOTA: Para conservar la alimentación de la batería durante el envío, la computadora puede entrar en modo de ahorro de energía. Asegúrese de conectar el adaptador de alimentación a la computadora antes de encenderla.**

2. Complete la configuración del sistema operativo.

#### **Tabla 1. Configuración del sistema operativo**

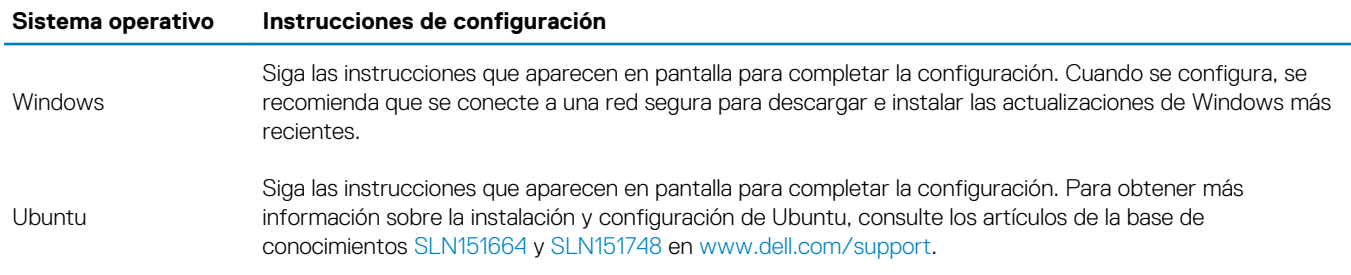

3. Si Windows se instala en la computadora, hay aplicaciones de Dell con las que puede obtener ayuda y actualizaciones de software.

### **NOTA: Las aplicaciones de Dell no están disponibles en Ubuntu.**

#### **Tabla 2. Aplicaciones de Dell**

```
Aplicación de Dell Descripción
```
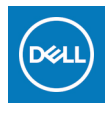

**Mi Dell**

#### **Aplicación de Dell Descripción**

Acceda a aplicaciones de Dell, artículos de ayuda y otra información importante sobre la computadora. My Dell también le notifica sobre el estado de la garantía, los accesorios recomendados y las actualizaciones de software para la computadora.

#### **SupportAssist**

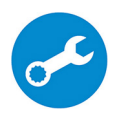

Comprueba de manera proactiva el estado del hardware y el software de la computadora, y soluciona problemas relacionados con el sistema operativo. Para obtener más información sobre la aplicación, consulte la documentación de SupportAssist en [www.dell.com/support.](https://www.dell.com/support/home/product-support/product/dell-supportassist-pcs-tablets/manuals)

#### **NOTA: Para renovar o actualizar la garantía en la aplicación de SupportAssist, haga clic en la**   $\odot$ **fecha de vencimiento de la garantía.**

#### **Actualización de Dell**

Actualiza la computadora con correcciones críticas y los controladores de dispositivo más recientes. Para obtener más información sobre el uso de la aplicación, consulte el artículo de la base de conocimientos [SLN305843](https://www.dell.com/support/article/sln305843/dell-update-overview-and-common-questions?lang=en) en [www.dell.com/support](https://www.dell.com/support/home/product-support/product/dell-supportassist-pcs-tablets/manuals).

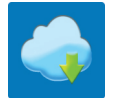

 $\frac{1}{2}$ 

#### **Dell Digital Delivery**

Descargar aplicaciones de software que se adquirieron, pero que se instalaron previamente en la computadora. Para obtener más información sobre el uso de la aplicación, consulte el artículo de la base de conocimientos [153764](https://www.dell.com/support/article/sln153764/dell-digital-delivery-installing-using-troubleshooting-and-faqs?lang=en) en [www.dell.com/support.](https://www.dell.com/support/home/product-support/product/dell-supportassist-pcs-tablets/manuals)

# **Vistas de XPS 13 9300**

### <span id="page-5-0"></span>**Parte frontal**

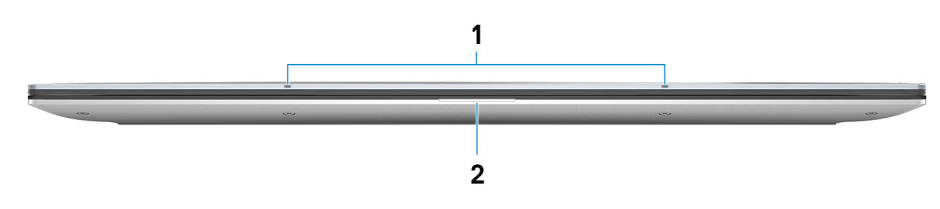

#### 1. **Micrófonos (2)**

Proporcionan entrada de sonido digital para grabaciones de audio, llamadas de voz, etc.

#### 2. **Indicador luminoso de estado de la batería y de alimentación**

Indica el estado de la alimentación y el estado de la batería de la computadora.

Luz blanca: el adaptador de alimentación está conectado y la batería se está cargando.

Luz ámbar fija: la carga de la batería es baja o crítica.

Apagado: la batería está completamente cargada.

**NOTA: En algunos modelos de computadora, el indicador luminoso de estado de la batería y de alimentación también se utiliza para los diagnósticos del sistema. Para obtener más información, consulte la sección Solución de problemas del Manual de servicio de su computadora.**

## **Izquierda**

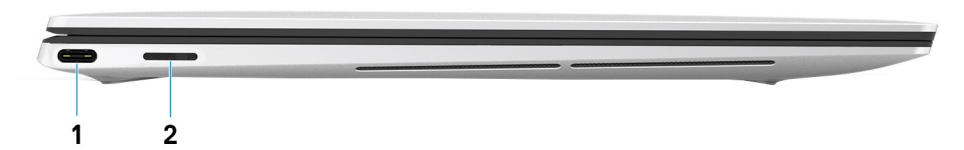

#### 1. **Puerto Thunderbolt 3 (USB de tipo C) con Power Delivery**

Es compatible con USB 3.1 de 2.ª generación y tipo C, DisplayPort 1.4 y Thunderbolt 3, y también permite conectar una pantalla externa mediante un adaptador de pantalla. Permite la transferencia de datos a una velocidad de hasta 10 Gbps para USB 3.1 de 2.ª generación y de hasta 40 Gbps para Thunderbolt 3. Admite Power Delivery, que permite una fuente de alimentación bidireccional entre los dispositivos. Proporciona hasta 5 V/3 A de salida de alimentación que permite una carga más rápida.

#### **NOTA: Se requiere un adaptador USB de tipo C a DisplayPort (que se vende por separado) para conectar un dispositivo DisplayPort.**

#### 2. **Ranura de tarjetas microSD**

Lee y escribe en la tarjeta microSD. La computadora es compatible con los siguientes tipos de tarjeta:

- microSecure digital (microSD)
- microSecure Digital de alta capacidad (microSDHC)
- microSecure Digital de capacidad ampliada (microSDXC)

### <span id="page-6-0"></span>**Derecha**

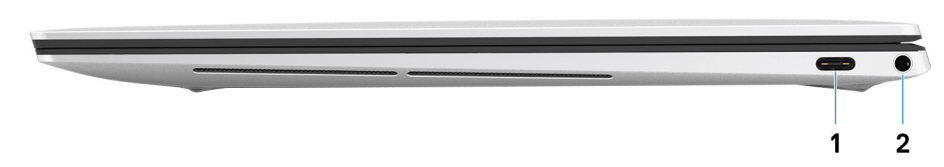

#### 1. **Puerto Thunderbolt 3 (USB de tipo C) con Power Delivery**

Es compatible con USB 3.1 de 2.ª generación y tipo C, DisplayPort 1.4 y Thunderbolt 3, y también permite conectar una pantalla externa mediante un adaptador de pantalla. Permite la transferencia de datos a una velocidad de hasta 10 Gbps para USB 3.1 de 2.ª generación y de hasta 40 Gbps para Thunderbolt 3. Admite Power Delivery, que permite una fuente de alimentación bidireccional entre los dispositivos. Proporciona hasta 5 V/3 A de salida de alimentación que permite una carga más rápida.

#### **NOTA: Se requiere un adaptador USB de tipo C a DisplayPort (que se vende por separado) para conectar un dispositivo DisplayPort.**

#### 2. **Puerto para auriculares**

Conecte auriculares o auriculares combinados con micrófono.

### **Base**

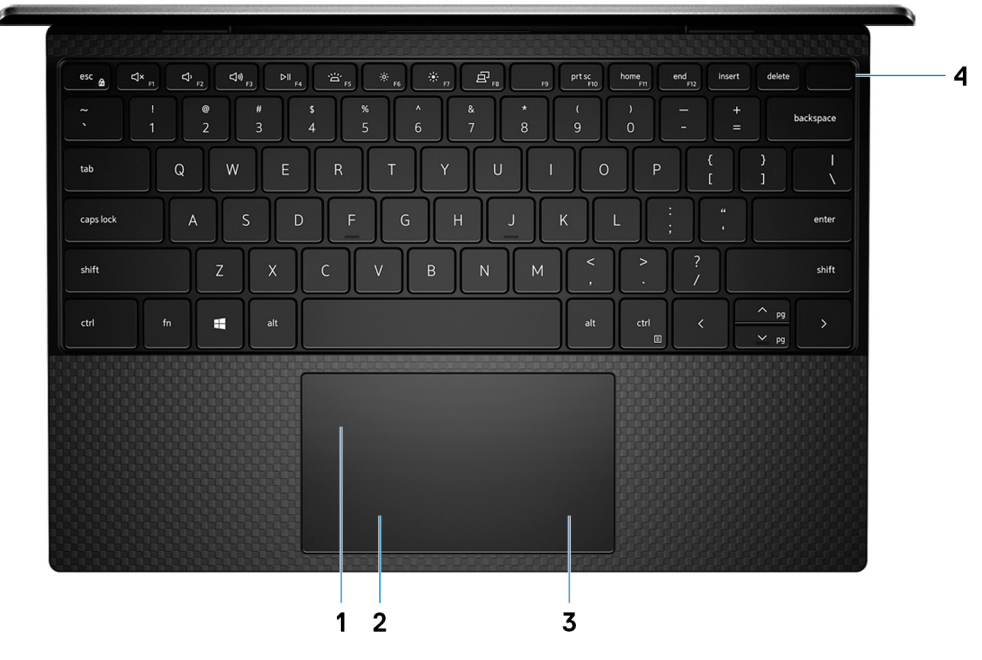

#### 1. **Almohadilla de contacto**

Desplace el dedo en la almohadilla de contacto para mover el puntero del mouse. Toque para hacer clic con la izquierda y toque con dos dedos para hacer clic con la derecha.

#### 2. **Área de clic izquierdo**

Presione para hacer clic con el botón izquierdo.

#### 3. **Área de clic derecho**

Presione para hacer clic con el botón derecho.

#### 4. **Botón de encendido con lectora de huellas dactilares**

Presiónelo para encender la computadora si está apagada, en estado de suspensión o en estado de hibernación.

Cuando la computadora esté encendida, presione el botón de encendido para poner la computadora en estado de reposo. Mantenga presionado el botón de encendido durante 10 segundos para forzar el apagado de la computadora.

Coloque el dedo en el botón de encendido para iniciar sesión con la lectora de huellas dactilares.

<span id="page-7-0"></span>**NOTA: Puede personalizar el comportamiento del botón de encendido en Windows. Para obtener más información, consulte Mi Dell y yo en [www.dell.com/support/manuals](https://www.dell.com/support/manuals).**

# **Pantalla**

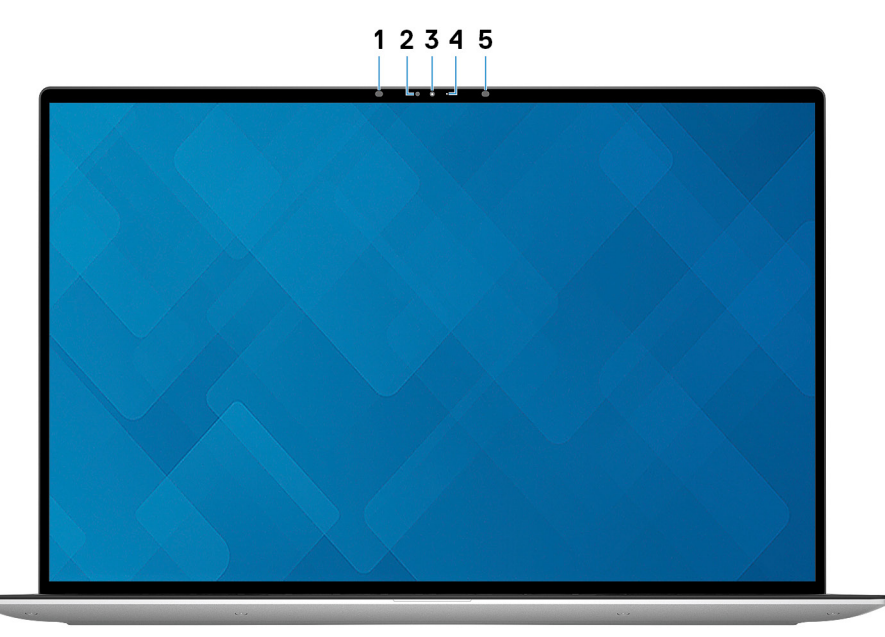

#### 1. **Emisor infrarrojo**

Emite una luz infrarroja que permite que la cámara infrarroja detecte y siga el movimiento.

### 2. **Sensor de luz ambiental**

Detecta la luz ambiental y ajusta automáticamente la retroiluminación del teclado y el brillo de la pantalla.

#### 3. **RGB y cámara infrarroja**

Permite chatear por video, tomar fotos y grabar videos en RGB e infrarrojo.

### 4. **Indicador luminoso de estado de la cámara**

Se enciende cuando la cámara está en uso.

### 5. **Emisor infrarrojo**

Emite una luz infrarroja que permite que la cámara infrarroja detecte y siga el movimiento.

### <span id="page-8-0"></span>**Parte inferior**

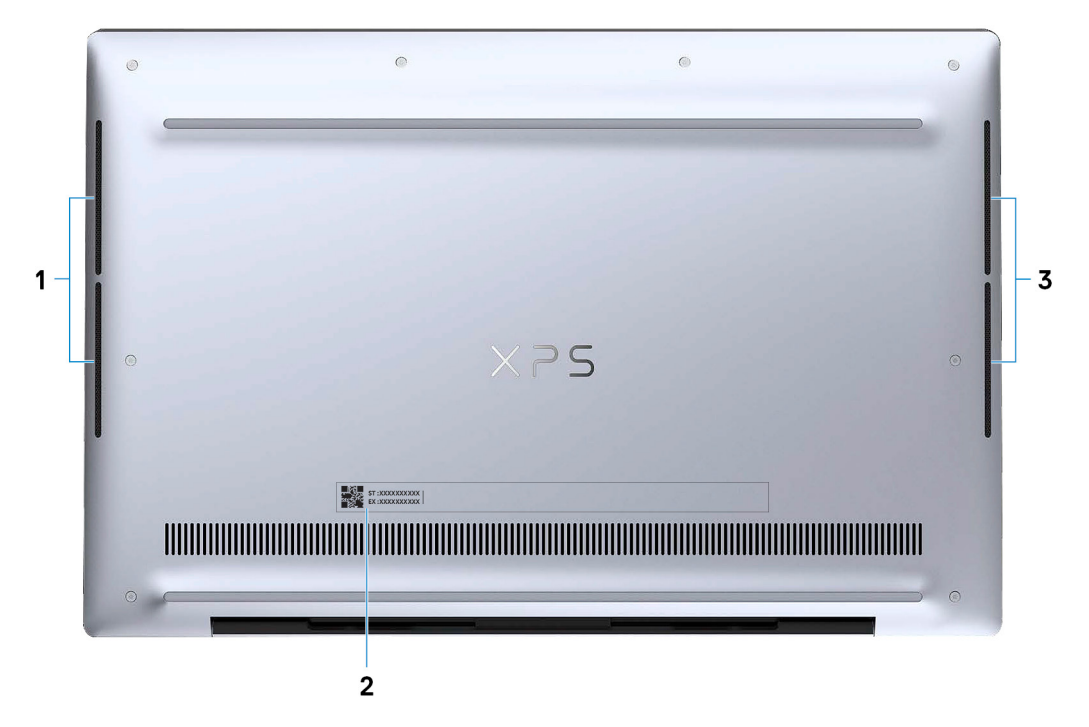

#### 1. **Altavoz izquierdo**

Proporciona salida de audio.

### 2. **Etiqueta de servicio**

La etiqueta de servicio es un identificador alfanumérico único que permite a los técnicos de servicio de Dell identificar los componentes de hardware de la computadora y acceder a la información de la garantía.

#### 3. **Altavoz derecho**

Proporciona salida de audio.

# **Especificaciones de XPS 13 9300**

### <span id="page-9-0"></span>**Dimensiones y peso**

En la siguiente tabla, se enumeran la altura, el ancho, la profundidad y el peso de XPS 13 9300.

#### **Tabla 3. Dimensiones y peso**

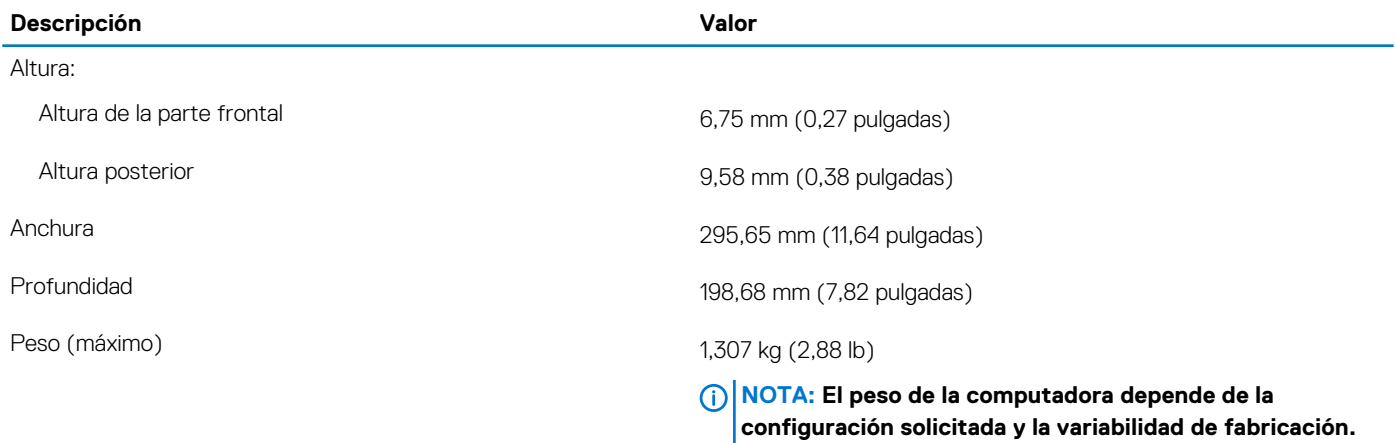

### **Procesador**

En la siguiente tabla, se enumeran los detalles de los procesadores compatibles con la XPS 13 9300.

#### **Tabla 4. Procesador**

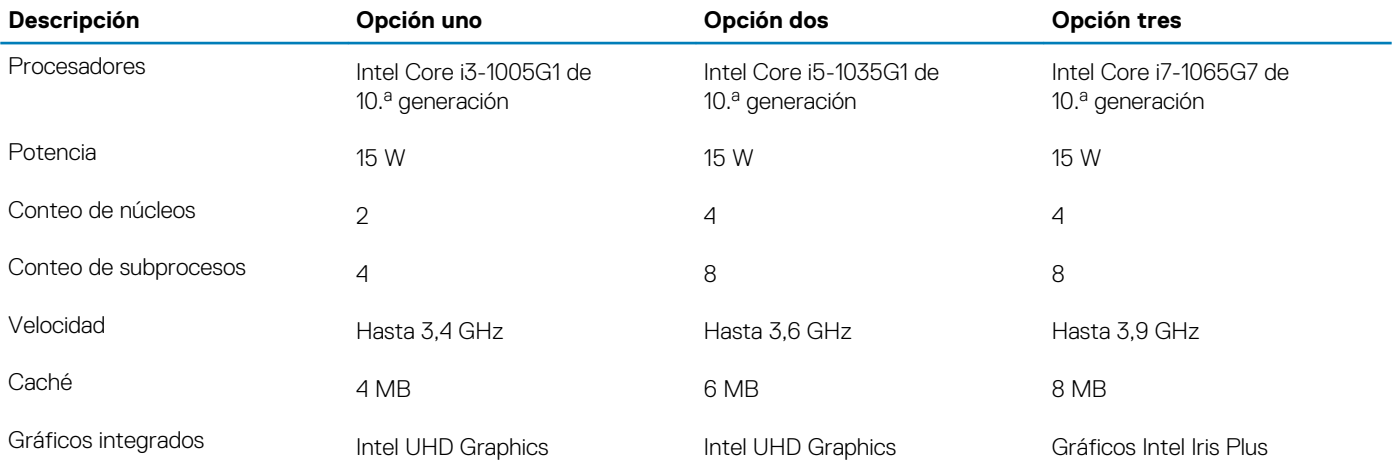

### **Conjunto de chips**

En la siguiente tabla, se enumeran los detalles del chipset compatible con XPS 13 9300.

#### <span id="page-10-0"></span>**Tabla 5. Conjunto de chips**

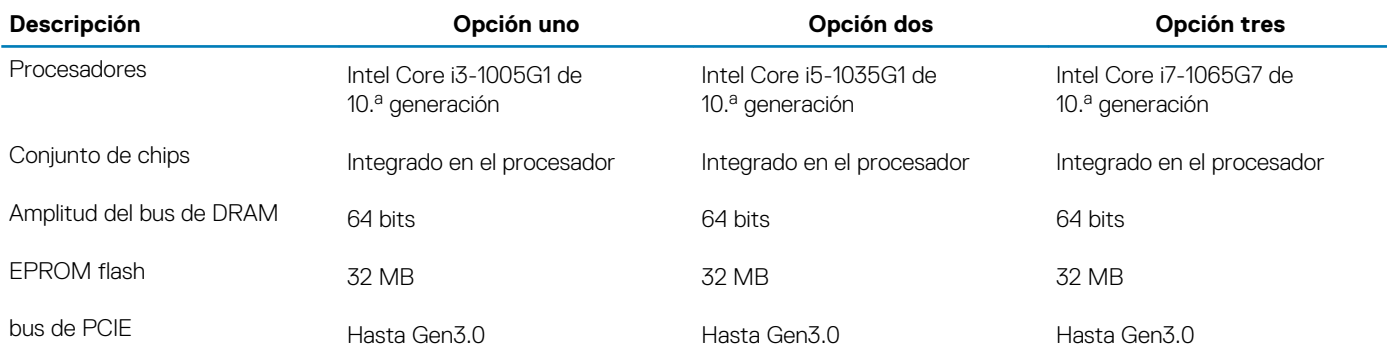

## **Sistema operativo**

XPS 13 9300 es compatible con los siguientes sistemas operativos:

- Windows 10 Home (64 bits)
- Windows 10 Professional (64 bits)
- Windows 10 Professional Education (64 bits)
- Windows 10 Enterprise Ready
- Ubuntu

### **Memoria**

En la siguiente tabla, se enumeran las especificaciones de memoria de XPS 13 9300.

#### **Tabla 6. Especificaciones de la memoria**

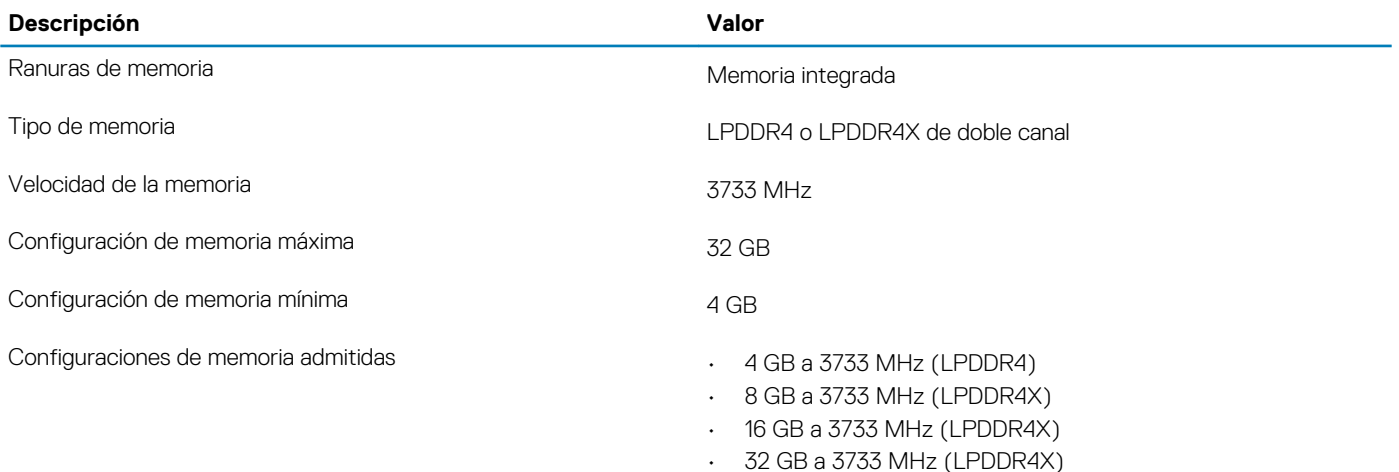

### **Ranuras internas**

En la siguiente tabla, se enumeran las ranuras internas de XPS 13 9300.

#### **Tabla 7. Ranuras internas**

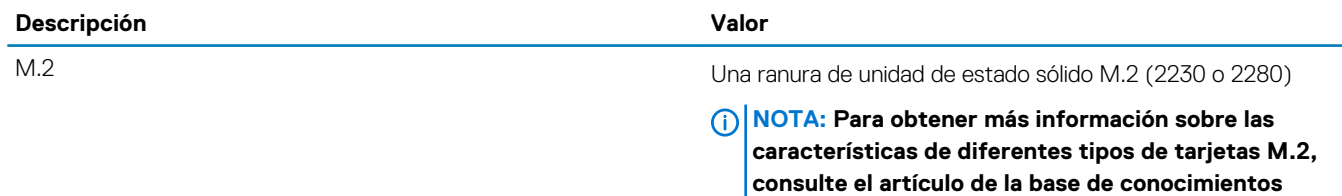

**[SLN301626](https://www.dell.com/support/article/sln301626/) en [www.dell.com/support.](HTTPS://WWW.DELL.COM/SUPPORT/ARTICLE/US/EN/19/SLN301626/HOW-TO-DISTINGUISH-THE-DIFFERENCES-BETWEEN-M-2-CARDS?LANG=EN)**

### <span id="page-11-0"></span>**Puertos externos**

En la siguiente tabla, se enumeran los puertos externos de XPS 13 9300.

#### **Tabla 8. Puertos externos**

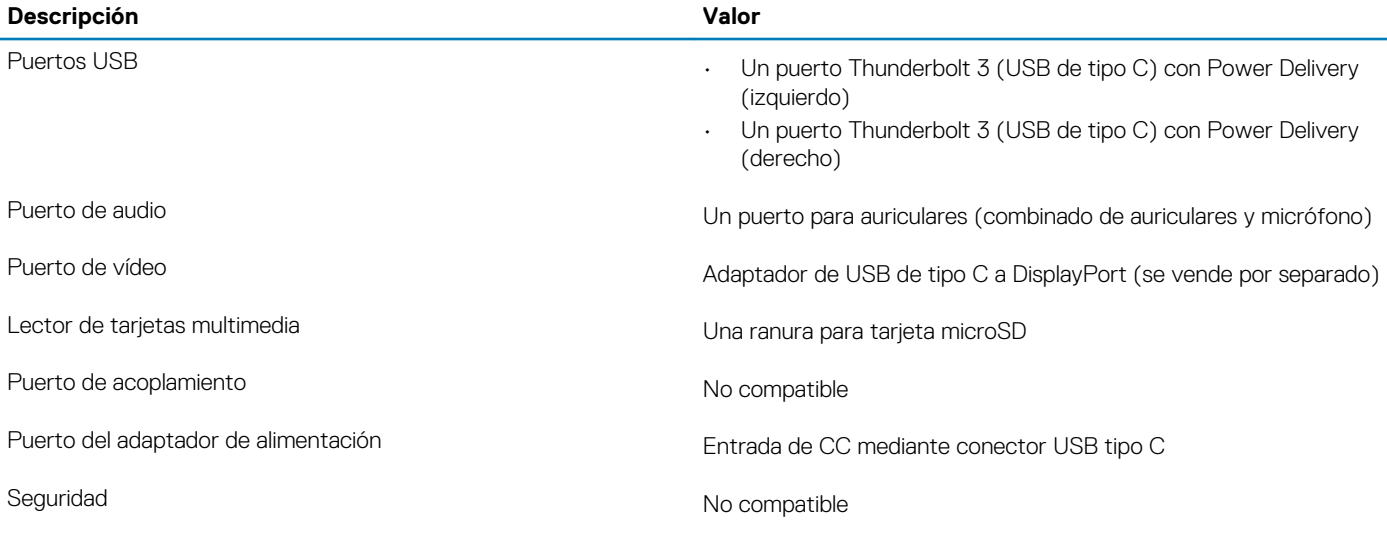

## **Módulo inalámbrico**

En la siguiente tabla, se enumeran las especificaciones del módulo de red de área local inalámbrica (WLAN) de XPS 13 9300.

#### **Tabla 9. Especificaciones del módulo inalámbrico**

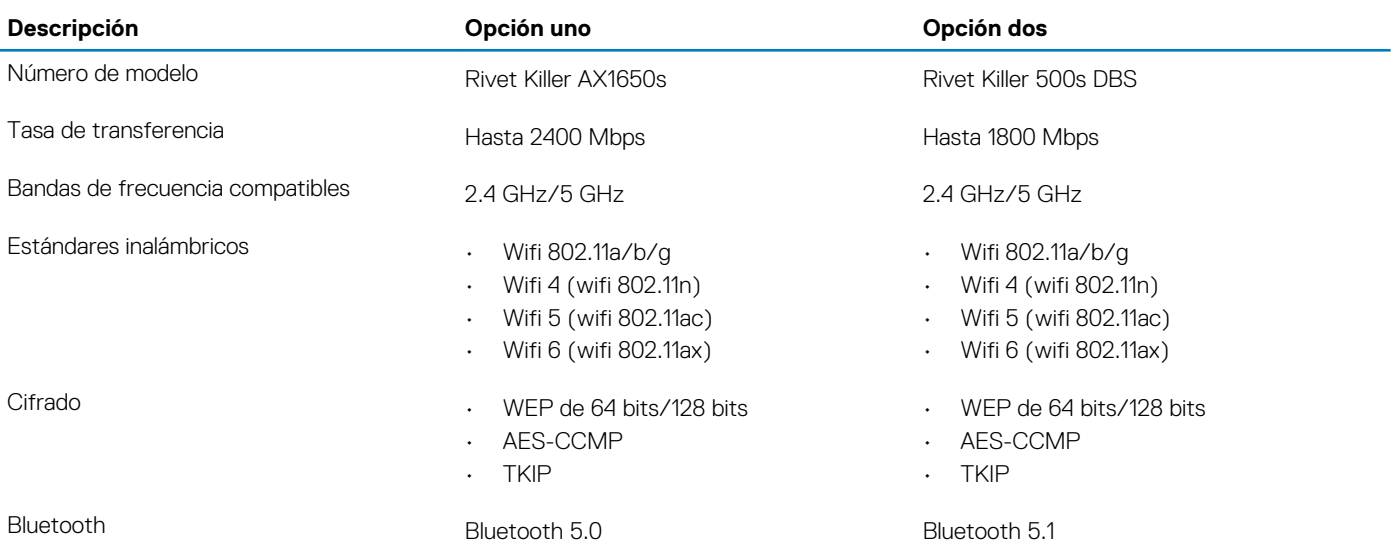

# **Audio**

En la tabla a continuación, se proporcionan las especificaciones de audio de XPS 13 9300.

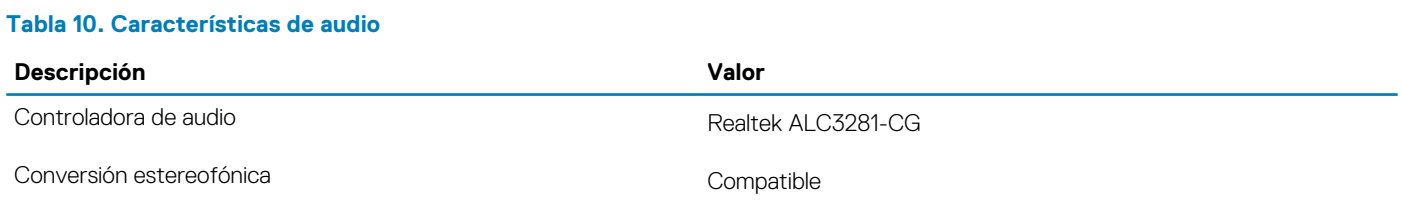

<span id="page-12-0"></span>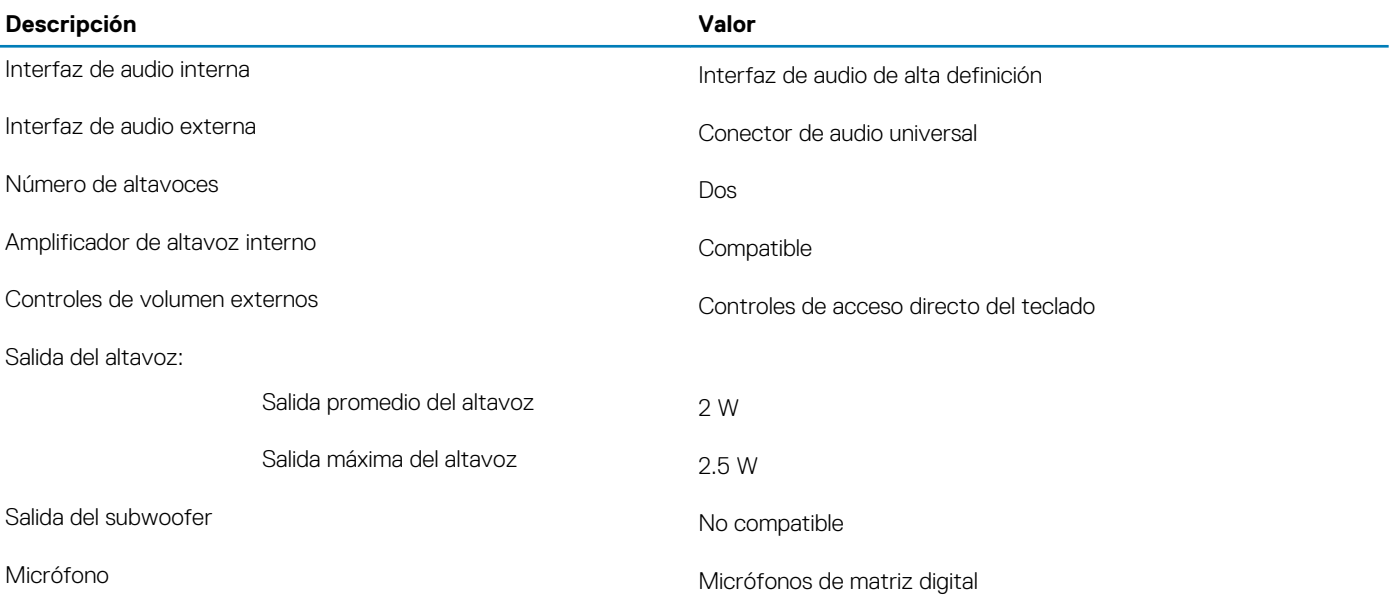

### **Almacenamiento**

En esta sección, se enumeran las opciones de almacenamiento de XPS 13 9300.

XPS 13 9300 es compatible con una de las siguientes configuraciones de almacenamiento:

- Una unidad de estado sólido M.2 2230
- Una unidad de estado sólido de M.2 2280

#### **Tabla 11. Especificaciones de almacenamiento**

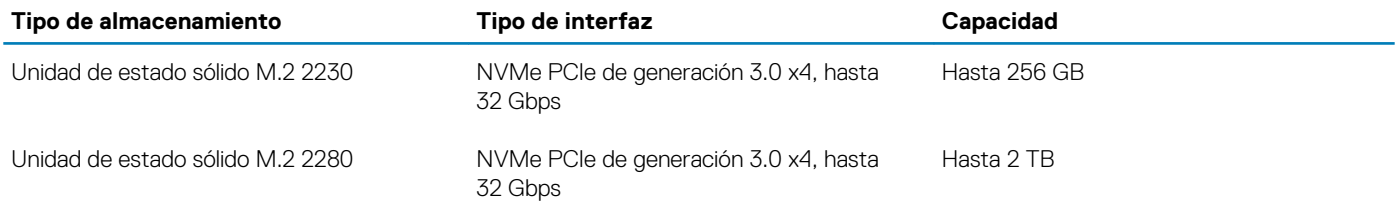

### **Lector de tarjetas multimedia**

En la siguiente tabla, se enumeran las tarjetas de medios compatibles con XPS 13 9300.

#### **Tabla 12. Especificaciones del lector de la tarjeta multimedia**

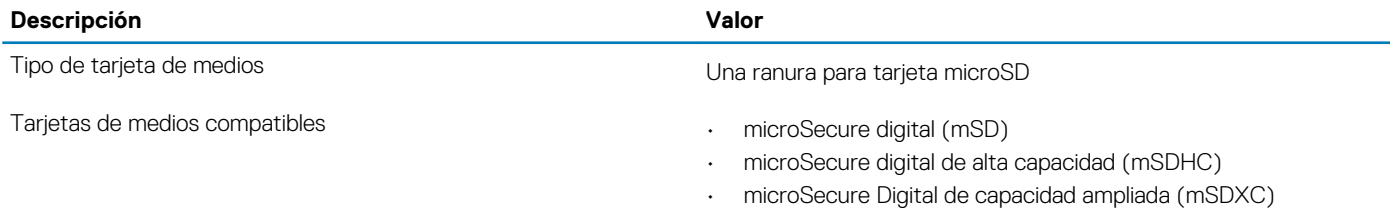

**NOTA: La capacidad máxima compatible con la lectora de tarjetas de medios varía según el estándar de la tarjeta de medios instalada en la computadora.**

## **Teclado**

En la siguiente tabla, se enumeran las especificaciones del teclado de XPS 13 9300.

#### <span id="page-13-0"></span>**Tabla 13. Especificaciones del teclado**

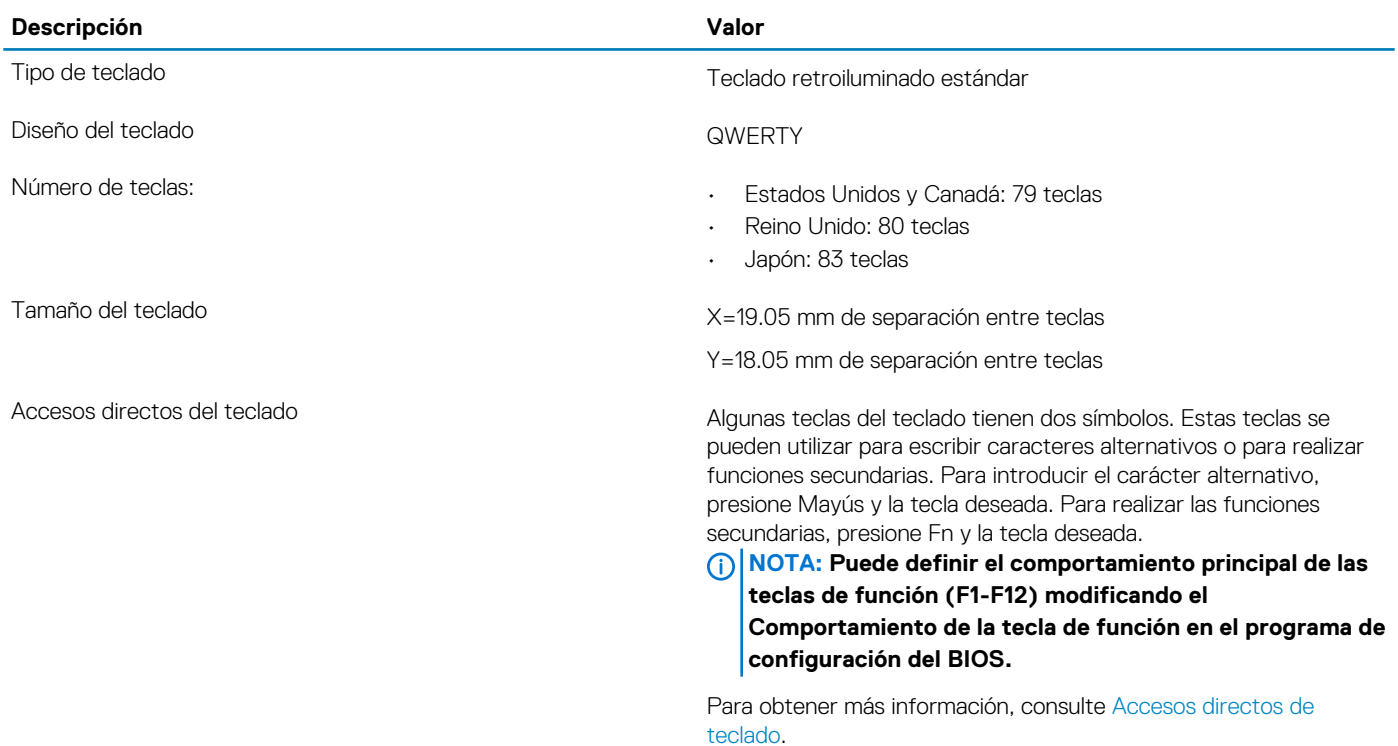

## **Cámara**

En la siguiente tabla, se enumeran las especificaciones de la cámara de XPS 13 9300.

#### **Tabla 14. Especificaciones de la cámara**

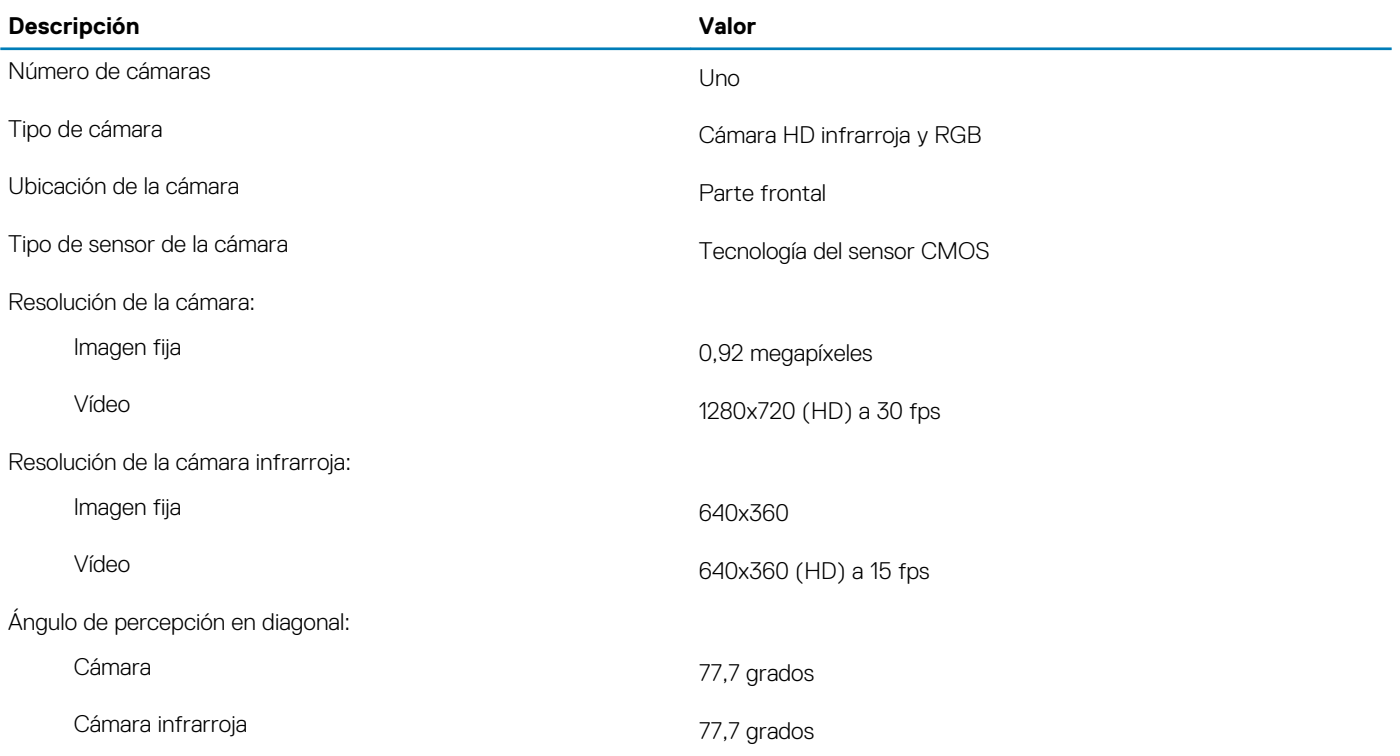

### <span id="page-14-0"></span>**Almohadilla de contacto**

En la siguiente tabla, se enumeran las especificaciones de la almohadilla de contacto para XPS 13 9300.

#### **Tabla 15. Especificaciones de la superficie táctil**

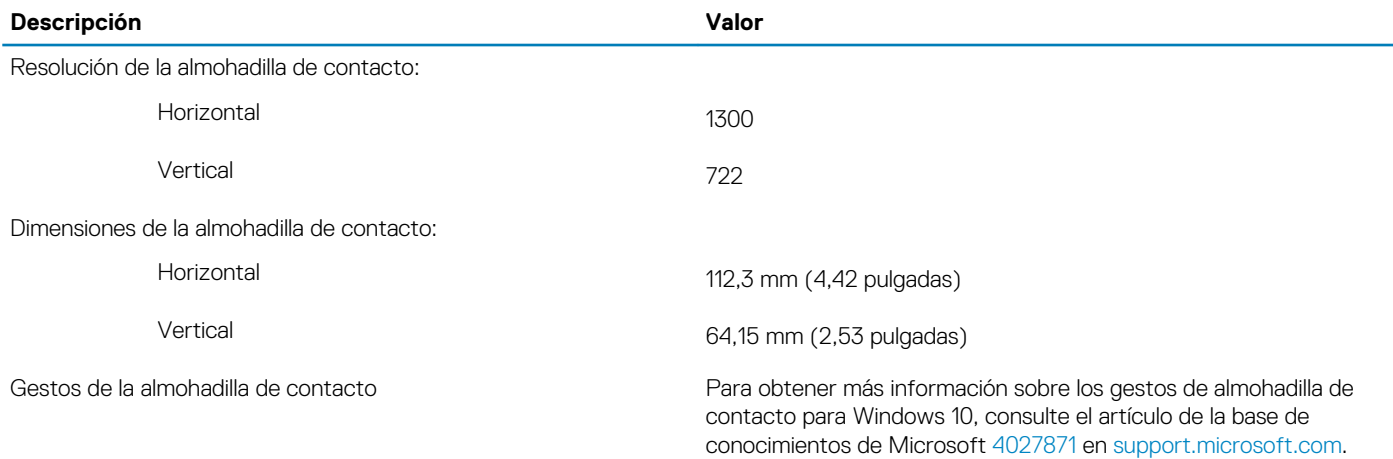

## **Adaptador de alimentación**

En la tabla a continuación, se enumeran las especificaciones del adaptador de alimentación para XPS 13 9300.

#### **Tabla 16. Especificaciones del adaptador de alimentación**

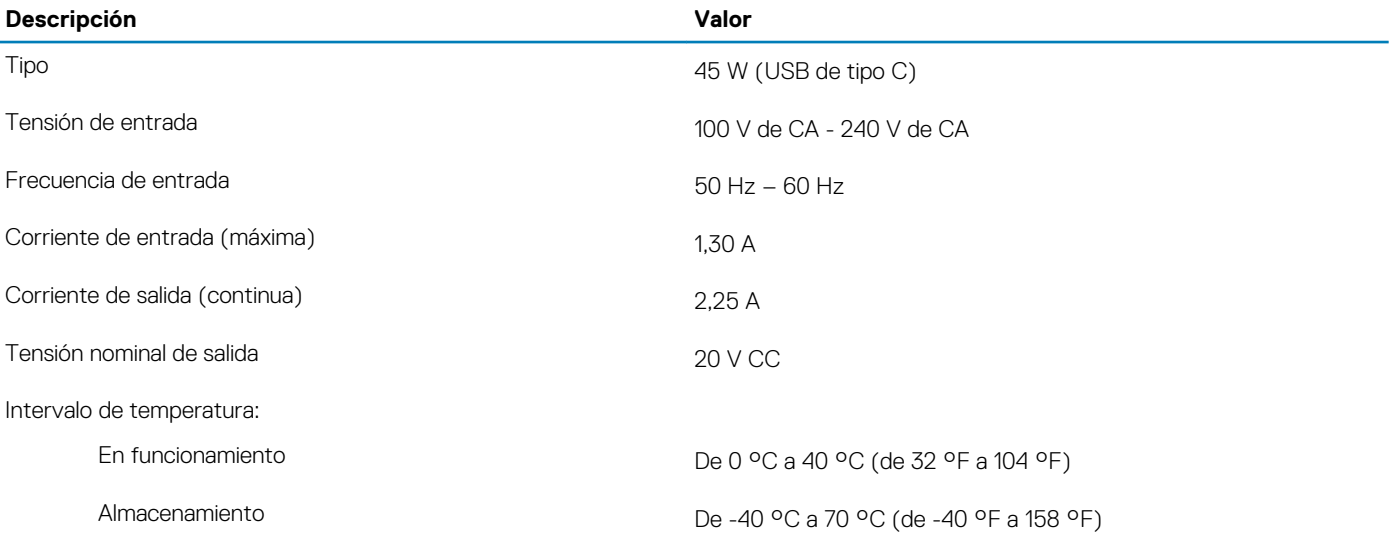

### **Batería**

En la siguiente tabla, se enumeran las especificaciones de la batería de XPS 13 9300.

#### **Tabla 17. Especificaciones de la batería**

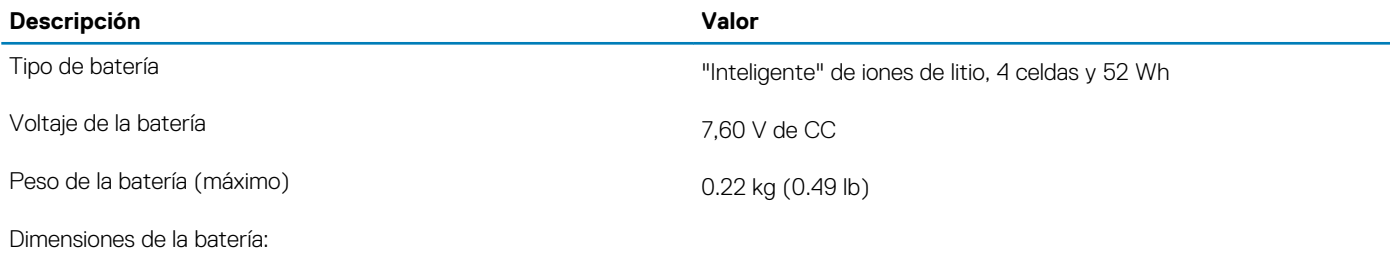

<span id="page-15-0"></span>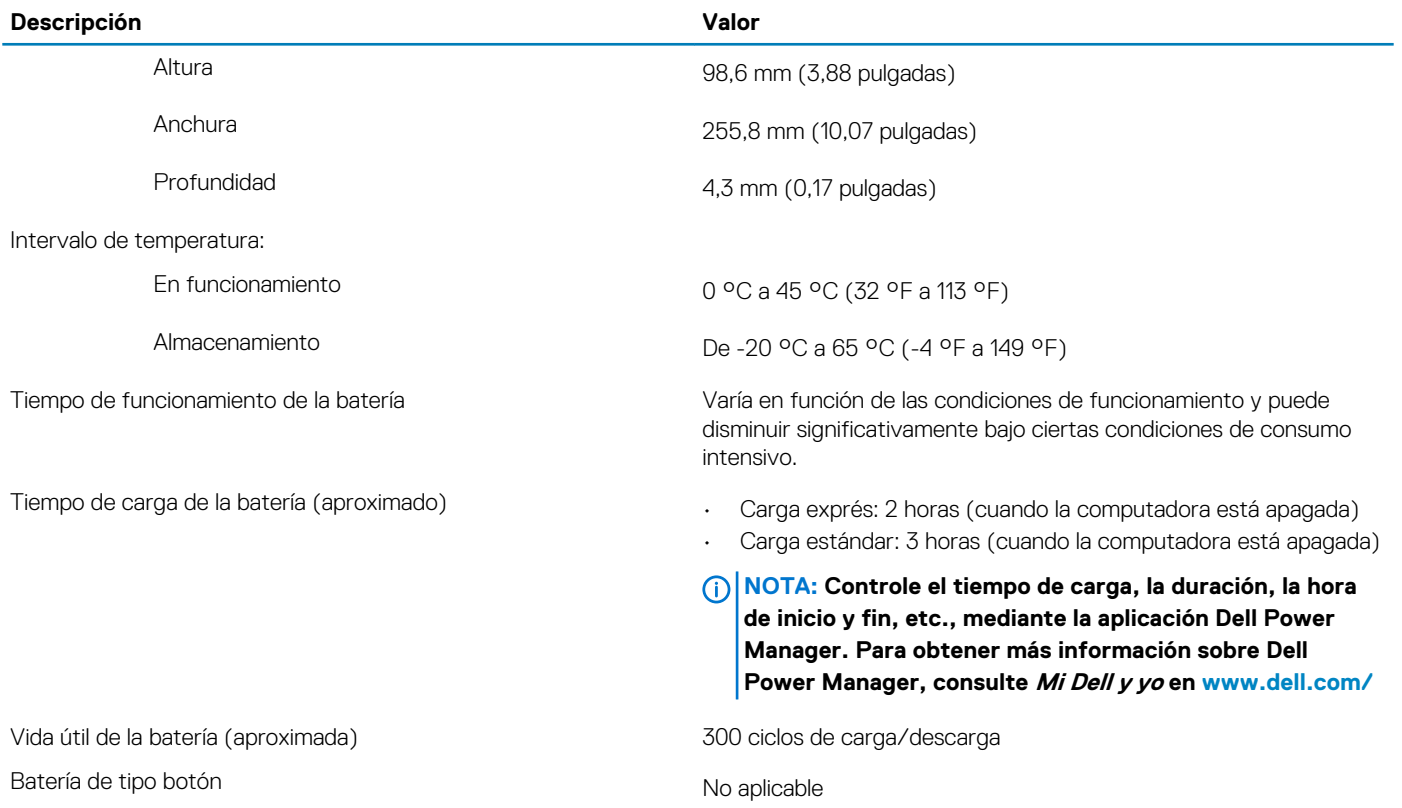

## **Pantalla**

En la siguiente tabla, se enumeran las especificaciones de la pantalla de XPS 13 9300.

### **Tabla 18. Especificaciones de la pantalla**

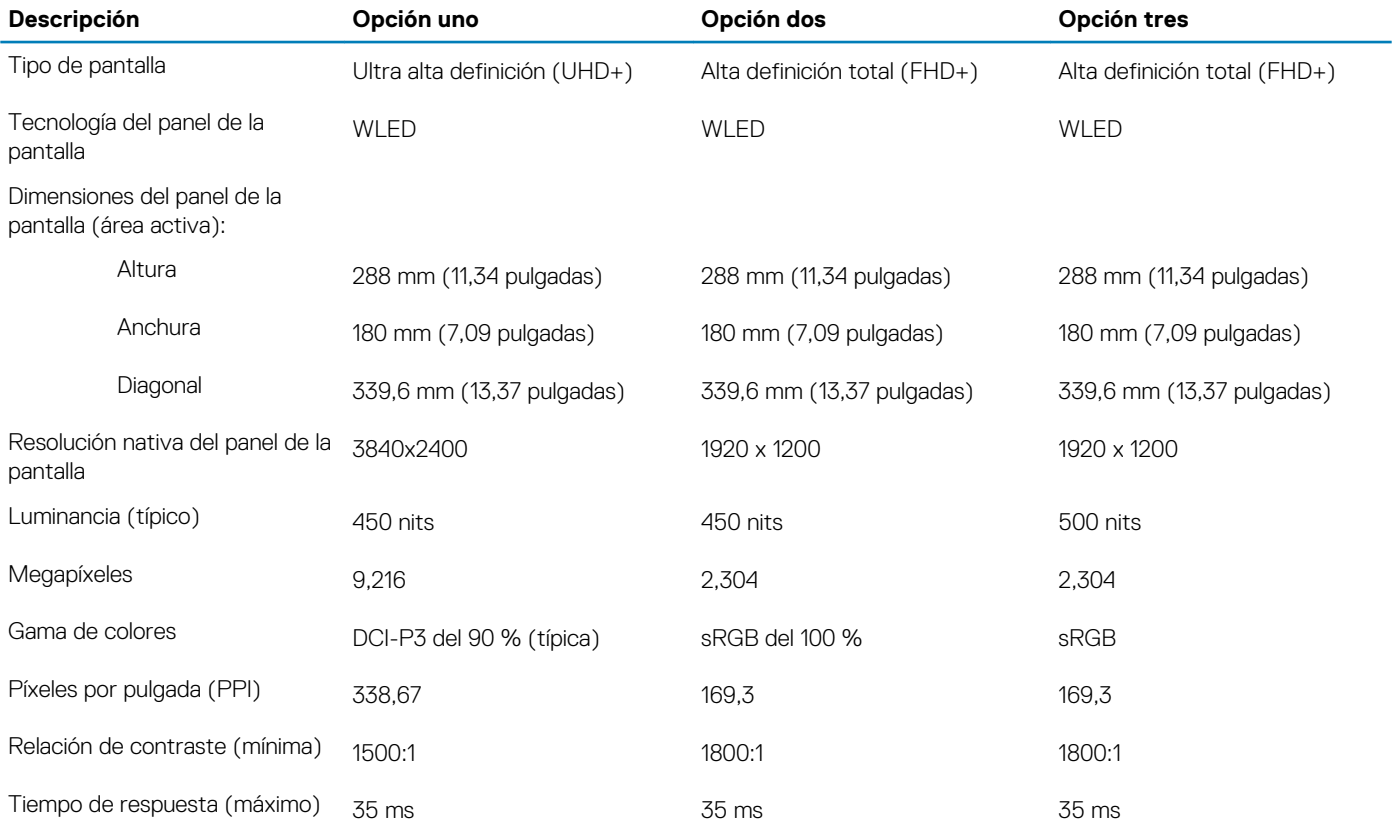

<span id="page-16-0"></span>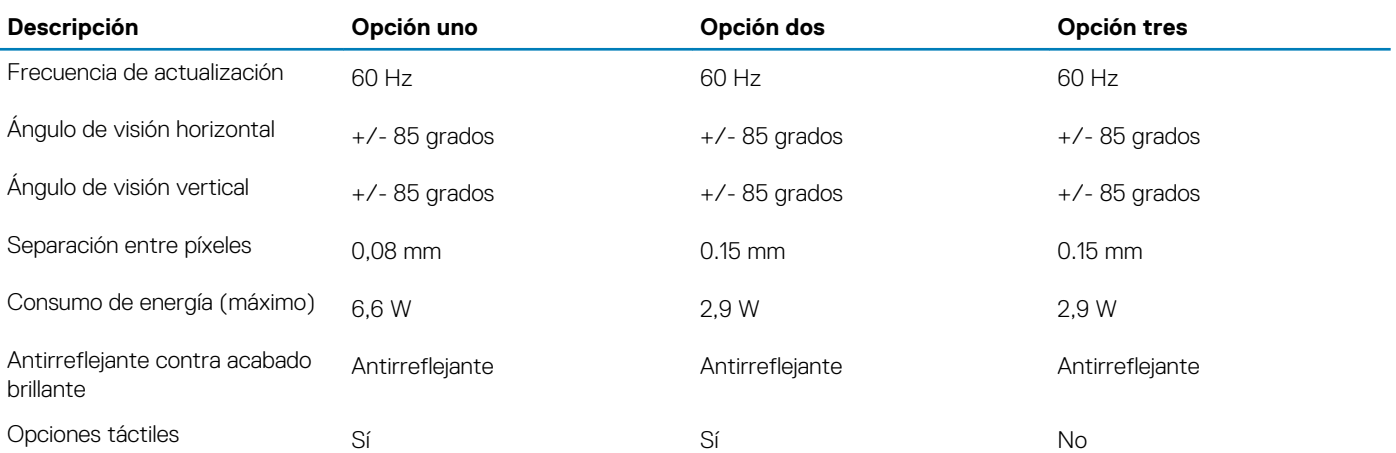

### **Lector de huellas dactilares**

En la siguiente tabla, se enumeran las especificaciones de la lectora de huellas dactilares para XPS 13 9300.

#### **Tabla 19. Especificaciones de la lectora de huellas dactilares**

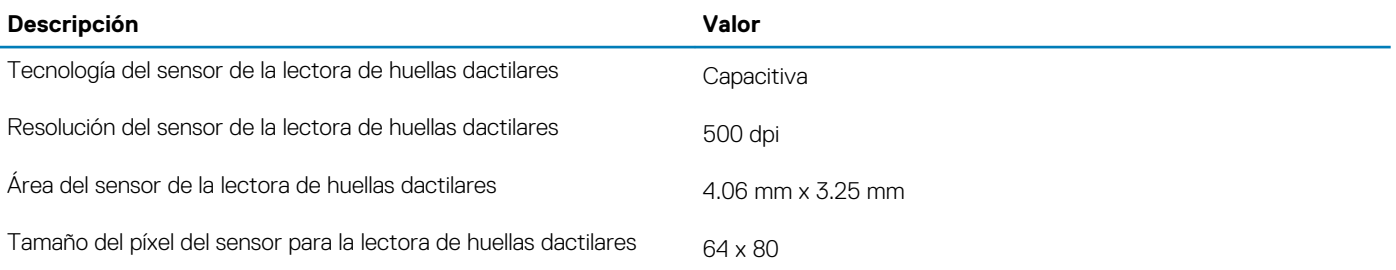

## **GPU: integrada**

En la siguiente tabla, se enumeran las especificaciones de la unidad de procesamiento de gráficos (GPU) integrada compatible con la XPS 13 9300.

#### **Tabla 20. GPU: integrada**

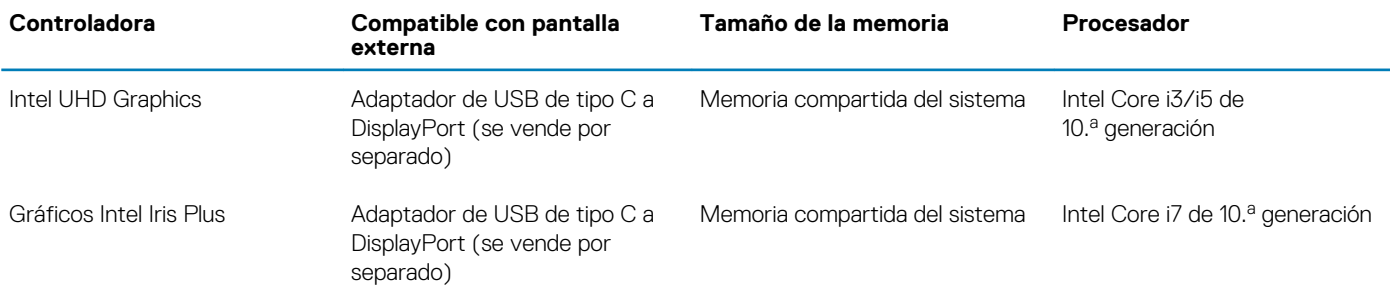

### **Ambiente de almacenamiento y funcionamiento**

En esta tabla, se enumeran las especificaciones de funcionamiento y almacenamiento de XPS 13 9300.

**Nivel de contaminación transmitido por el aire:** G1 según se define en ISA-S71.04-1985

#### **Tabla 21. Entorno del equipo**

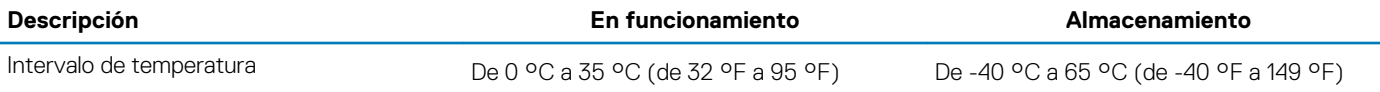

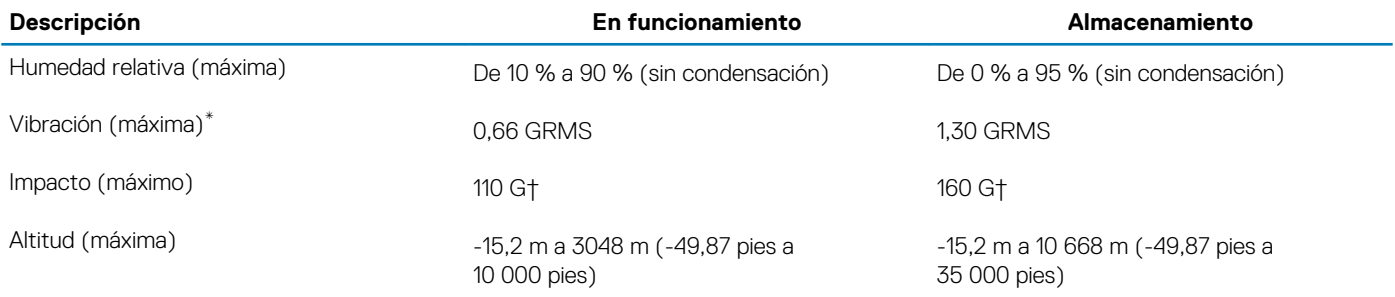

\* Medido utilizando un espectro de vibración aleatoria que simula el entorno del usuario.

† Medido utilizando un pulso de media onda sinusoidal durante 2 ms cuando el disco duro está en uso.

# **Pantalla de luz azul tenue de Dell**

### <span id="page-18-0"></span>**AVISO: La exposición prolongada a la luz azul de la pantalla puede dar lugar a efectos a largo plazo, como tensión, fatiga o deterioro de la visión.**

La función ComfortView en las laptops de Dell está diseñada para minimizar la emisión de luz azul de la pantalla, a fin de lograr una mayor comodidad para los ojos.

Para reducir el riesgo de tensión en la visión cuando se usa la pantalla durante un largo periodo de tiempo, se recomienda lo siguiente:

- 1. Mantenga los ojos de 50 a 70 cm (20 a 28 pulgadas) de distancia de la pantalla.
- 2. Parpadee con frecuencia o utilice agua para humedecer los ojos.
- 3. Descanse 20 minutos cada dos horas.
- 4. Quite la vista de la pantalla y mire un objeto a una distancia de al menos 61 cm (20 pies) durante, al menos, 20 segundos en cada descanso.

# <span id="page-19-0"></span>**Accesos directos de teclado de XPS 13 9300**

#### **NOTA: Los caracteres del teclado pueden variar dependiendo de la configuración del idioma del teclado. Las teclas de acceso directo siguen siendo las mismas en todas las configuraciones de idiomas.**

Algunas teclas del teclado tienen dos símbolos. Estas teclas se pueden utilizar para escribir caracteres alternativos o para realizar funciones secundarias. El símbolo que aparece en la parte inferior de la tecla se refiere al carácter que se escribe cuando la presiona. Si presiona Shift y la tecla, se escribe el símbolo que se muestra en la parte superior de la tecla. Por ejemplo, si presiona **2**, se escribe 2; si presiona **Mayús** + **2**, se escribe @.

Las teclas **F1**-**F12** en la fila superior del teclado son teclas de función para control multimedia, como se indica en el icono de la parte inferior de la tecla. Presione la tecla de función para invocar la tarea representada por el icono. Por ejemplo, presionar **F1** desactiva el audio (consulte la tabla que aparece a continuación).

Sin embargo, si las teclas de función **F1**-**F12** son necesarias para aplicaciones de software específicas, puede presionar **fn** + **esc** para deshabilitar la funcionalidad multimedia. Posteriormente, puede presionar **fn** y la tecla de función correspondiente para invocar el control multimedia. Por ejemplo, puede presionar **Fn** + **F1** para silenciar el audio.

**NOTA: También puede cambiar el Comportamiento de la tecla de función en el programa de configuración del BIOS para definir el comportamiento principal de las teclas de función (F1-F12).**

#### **Tabla 22. Lista de accesos directos del teclado**

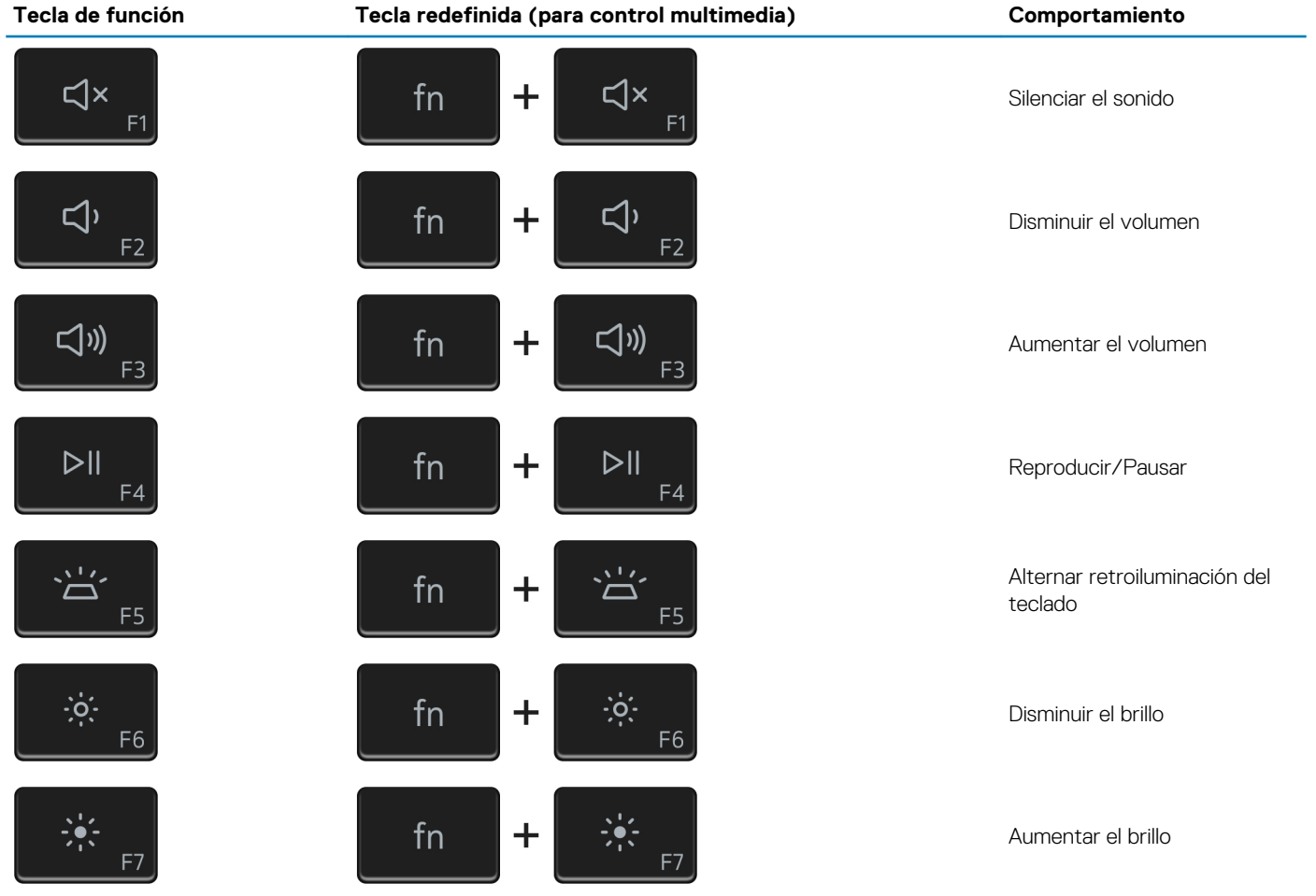

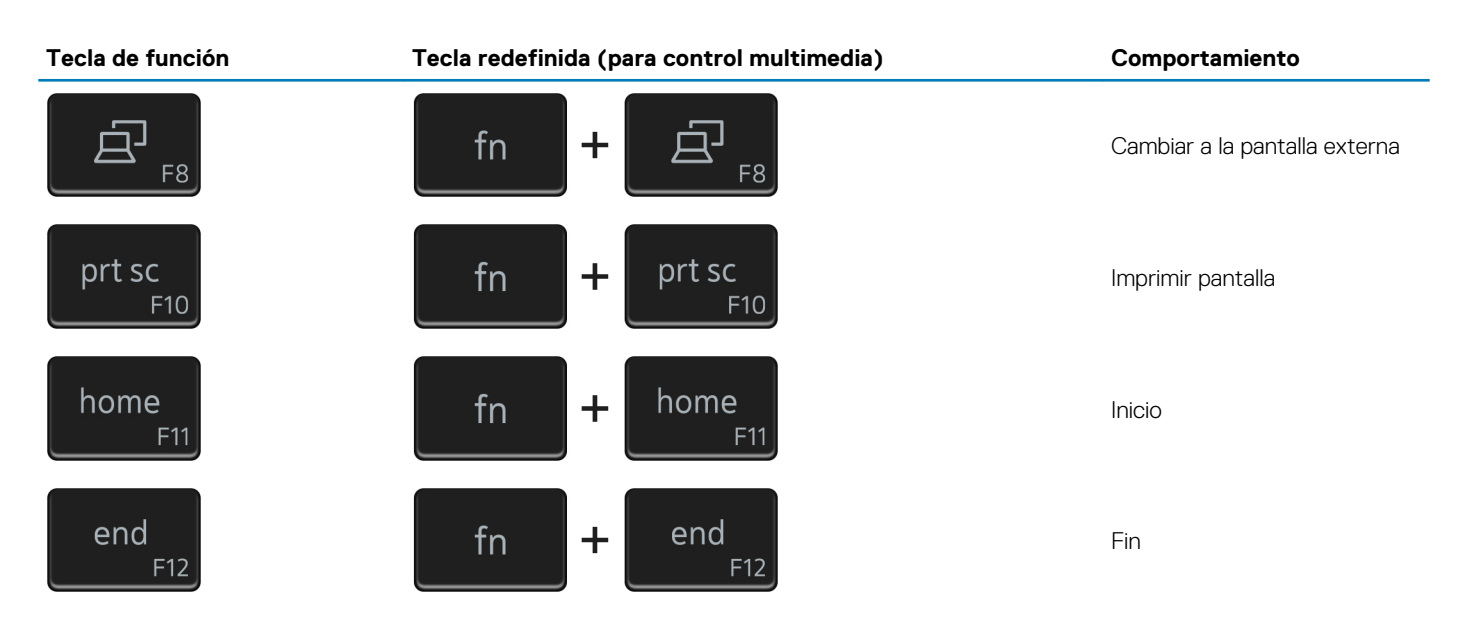

La tecla **fn** también se utiliza con teclas seleccionadas en el teclado para invocar otras funciones secundarias.

#### **Tabla 23. Lista de accesos directos del teclado**

### **Tecla de función Comportamiento** B  $fn$  $\ddagger$ Pausar/Parar  $fn$  $\ddot{}$ Alternar bloqueo de desplazamiento fn ╉ Solicitud del sistema ctrl fn  $\mathbf +$ Abrir menú de aplicaciones 囯 esc fn  $\mathbf +$ Alternar bloqueo de la tecla **fn** 孟

# **Obtención de ayuda y contacto con Dell**

**6**

### <span id="page-21-0"></span>**Recursos de autoayuda**

Puede obtener información y ayuda sobre los productos y servicios de Dell mediante el uso de estos recursos de autoayuda en línea:

#### **Tabla 24. Recursos de autoayuda**

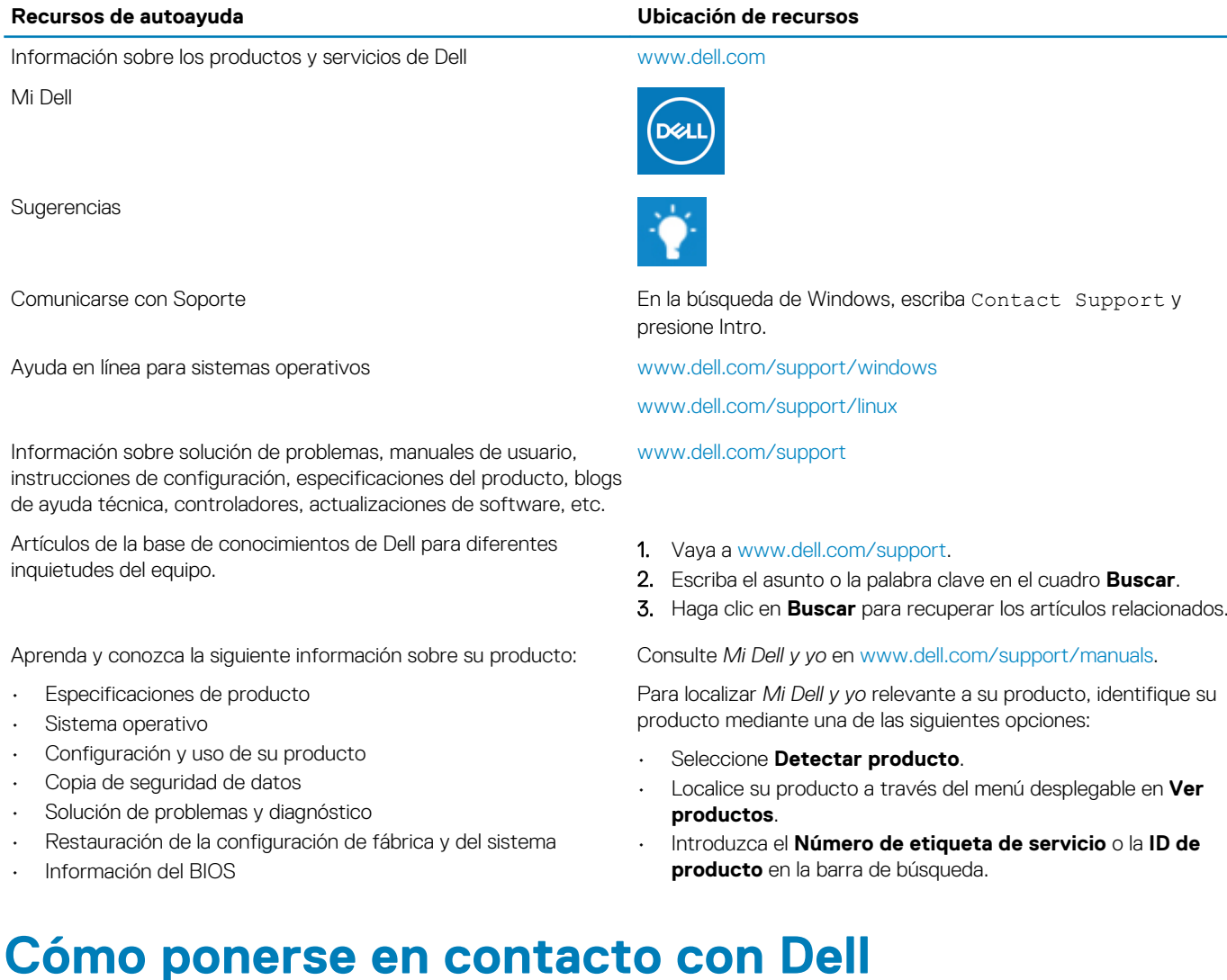

### Para ponerse en contacto con Dell para tratar cuestiones relacionadas con las ventas, la asistencia técnica o el servicio al cliente, consulte [www.dell.com/contactdell](https://www.dell.com/contactdell).

**NOTA: Puesto que la disponibilidad varía en función del país/región y del producto, es posible que no pueda disponer de algunos servicios en su país/región.**

**NOTA: Si no dispone de una conexión a Internet activa, puede encontrar información de contacto en la factura de compra, en el albarán o en el catálogo de productos de Dell.**